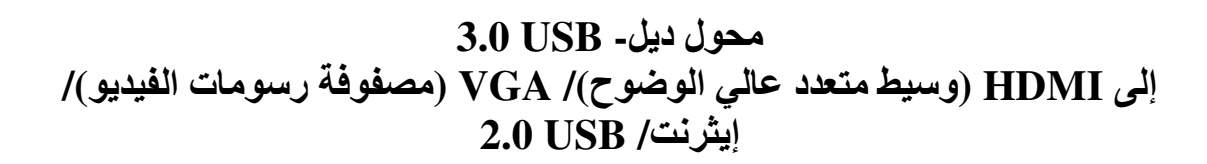

دليل المستخدم

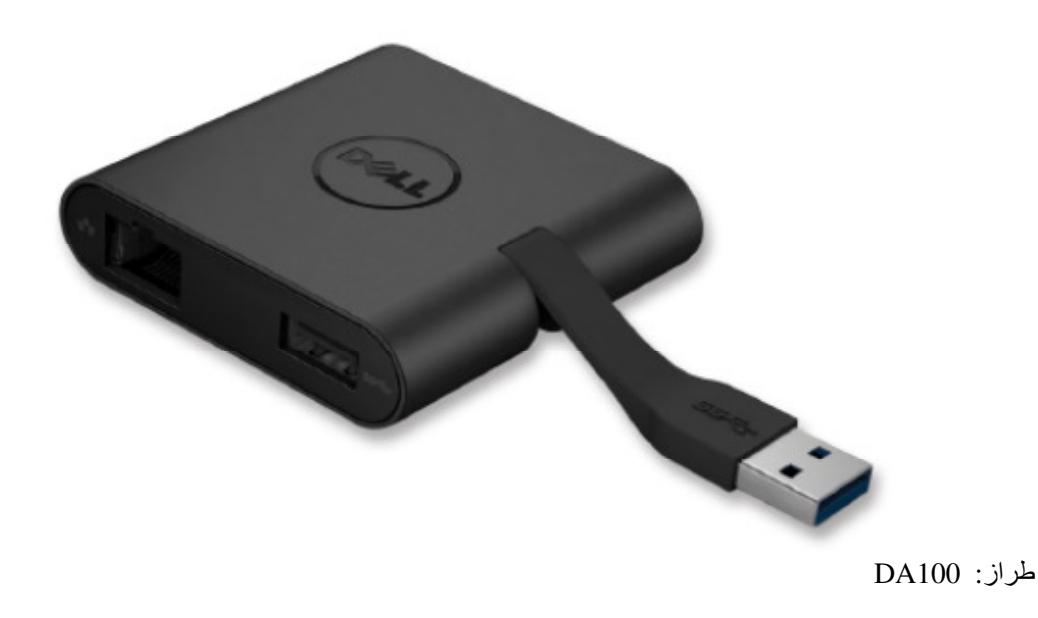

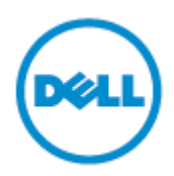

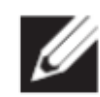

NOTE: (ملاحظة): تشير كلمة ملاحظة إلى معلومات هامة قد تساعدك على الاستخدام الأفضل لجهاز الحاسب الآلي الخاص بك

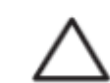

**تحذير CAUTION) ):** تشير كلمة تحذير إلى احتمال حدوث تلف في الجهاز أو فقد في البيانات في حالة عدم إتباع البيانات

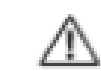

إنذار : (WARNING): تشير كلمة إنذار إلى احتمال حدوث تلف بالممتلكات، أو إصابة شخصية أو المو فاة.

2014 Dell Inc @، جميع الحقوق محفوظة. إن المعلومات الواردة في هذا المستند عرضة للتغيير بدون سابق إشعار ـ يمنع منعًا باتًا إعادة إصدار هذه المواد بأي طريقة أيًا كانت بدون الحصول على تصريح كتابي من شركة ديل.

العلامات التجارية المستخدمة في هذا النص: تعد ديل وشعار ديل علامات تجارية مملوكة لشركة ديل، أما @Intel Centrino®, Core™, Atom™ فهي إما علامات تجارية أو علامات تجارية مسجلة لمؤسسة إنتل في الولايات المقحدة الأمريكية والدول الأخرى، @Microsoft و@Microsoft، وشعار زر البدء من ويندوز ( Windows start button) فهي إما علامات تجارية أو علامات تجارية مسجلة لمؤسسة ميكروسوفت في الولايات المتحدة الأمريكية أو الدول الأخرى أو كلاهما، ®Bluetooth علامة تجارية مسجلة تملكها مؤسسة بلوتوث اس أي جي وتستخدمها إنتل بموجب ترخيص، Blu-ray Disc™ علامة تجارية مسجلة تملكها بلو راي ديسك أسوسياشين (BDA) وترخص لاستعمالها في الأقراص والمشغلات، قد تُستخدم علامات تجارية وأسماء تجارية أخرى في هذا المستند للإشارة إلى إما الكيانات المالَّكة لهذه العلامات والأسماء أو إلى منتجاتها. لا تتحمل شركة ديل أي مسئولية علامات تجارية أو أسماء تجارية غير التي تملكها.

> Rev. A01  $2015 - 7 -$

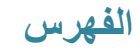

- (أ) (a) محول ديل- J.O USB إلى HDMI (وسيط متعدد عالي الوضوح)/ VGA (مصفوفة رسومات الفيديو)/ إيثرنت/ J.O USB 2
	- (ب) (b) دليل الإعداد السريع<sub>.</sub>
		- (ت) (c) دليل تحميل البر نامجَ

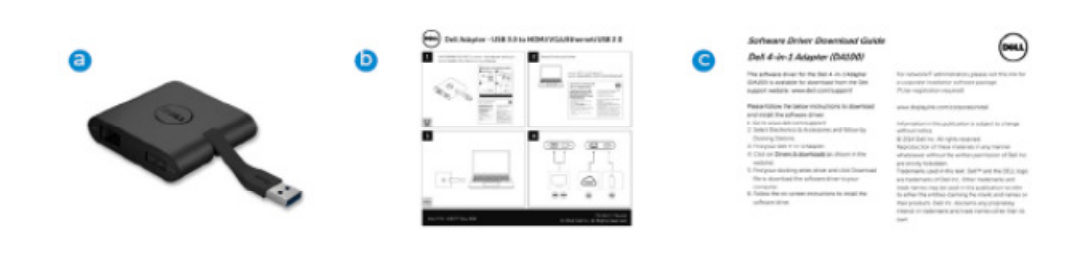

## المواصفات

#### مدخل المنبع

3.0USB •

مخر جات المصب

- 2.0 USB •
- HDMI) (وسيط متعدد عالمي الوضوح)
	- VGA (مُصَفُوفَة رسومات الفيديو)
		- إيثر نت جيجا بايت

### معدل الدقة/ التحديث

- عرض فردي: 1 × HDMI (وسيط منعدد عالي الوضوح) (2048 × 1152 حد أقصى)/ 60 هرتز.
	- ص ض فردي: 1 VGA  $\times$  1080 (مصفوفة رسومات الفيديو)  $\overline{0}$  (1920 × 1080 هل المرتز  $\overline{0}$  هرتز

عرض المنتج

مسقط أمامي

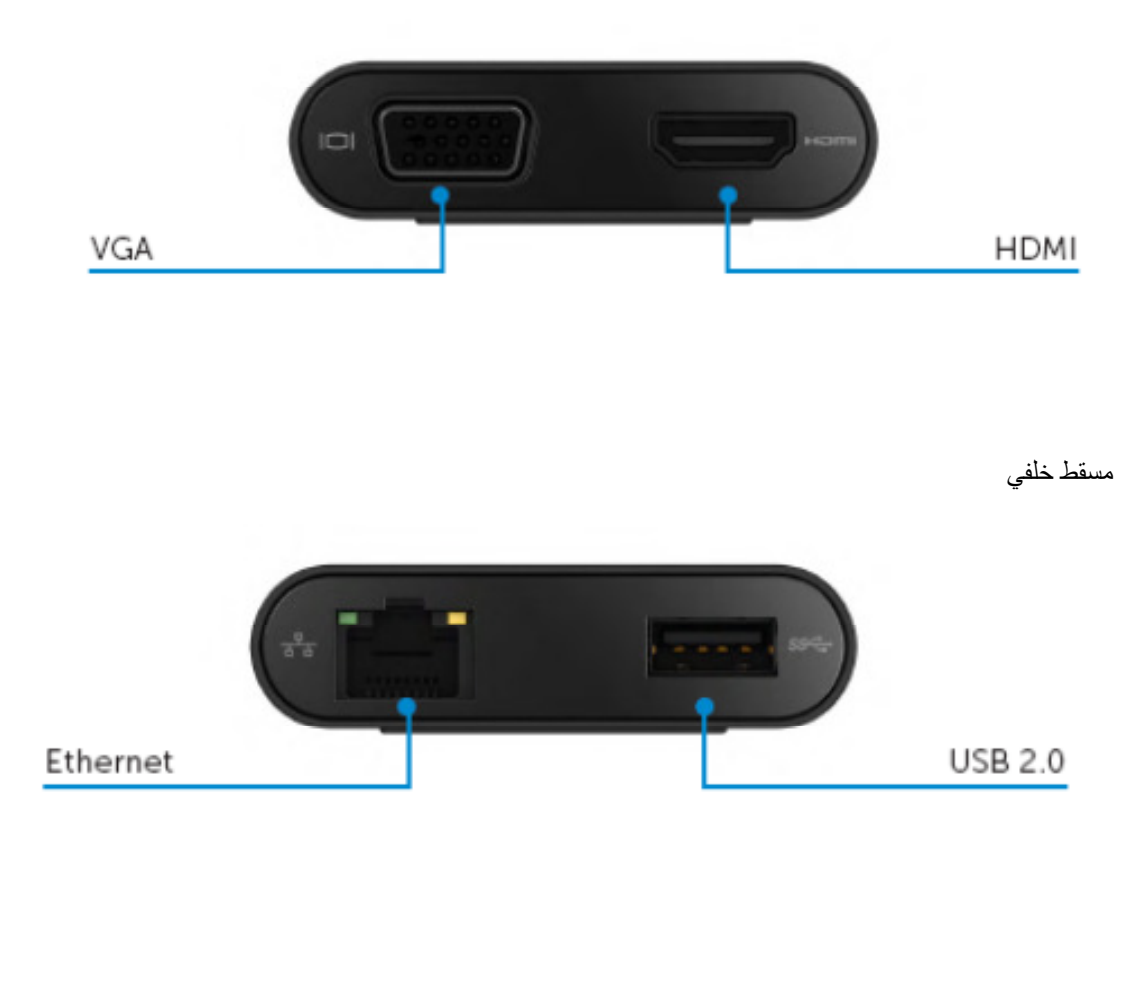

مسقط علوي

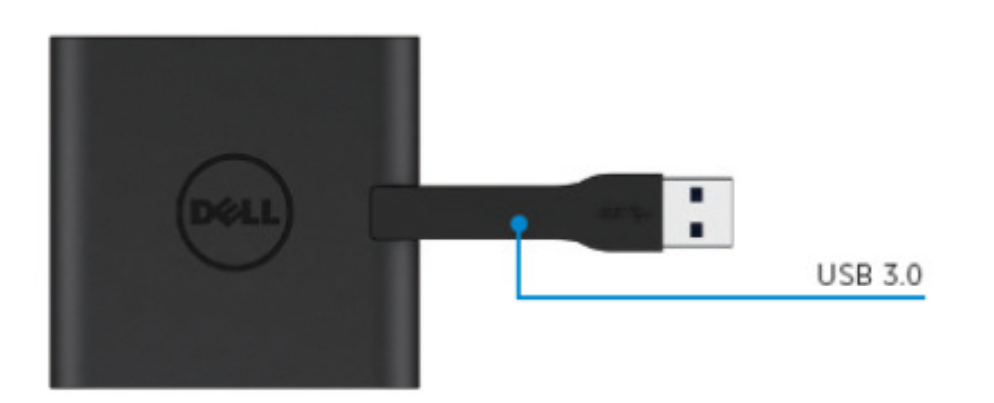

### متطلبات النظام الموصى بها

#### الأجهزة

- انتل ثنائي النواة CPU 2 جيجا هرتز أو أفضل
	- منفذ مخرج 3.0 USB

## نظام التشغيل

نظام التشغيل ويندوز (ويندوز 710 7، 8، 8.1) 64/32 بايت Wins OS (Win 7, 8, 8.1.10) 32/64 bits

## درجة حرارة التشغيل

الحد الأقصىي لدرجة حرارة التشغيل 40 درجة مئوية

### تثبيت ويندوز 7/8/8.1/10

ملحوظة: لا تصل المحول الخاص بك بجهاز الحاسب الآلي قبل تثبيت برامج التشغيل.

- 1- حمل برنامج التشغيل من الرابط ./http://www.dell.com/support اضغط مرتين على "Displaylink.exe" عند تحميل برامج التشغيل
- 2- بعد التثبيت، بر جي قبول اتفاقية تر خيص المستخدم النهائي للاستمر ار .

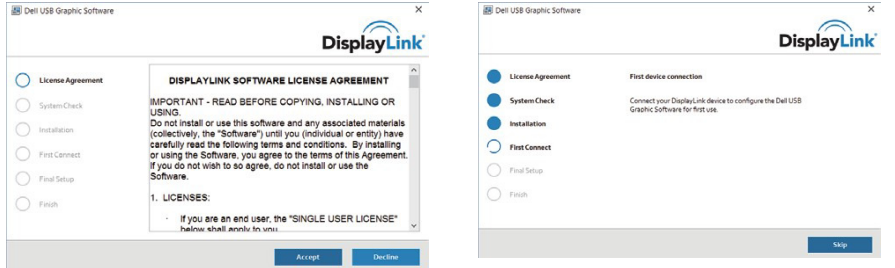

3- اضغط على أيقونة "قبلت". حينها سيثبت برنامج ديسبلاي لينك كور "DisplayLink Core software وديسبلاي لينك جرافيكس DisplayLink Graphics

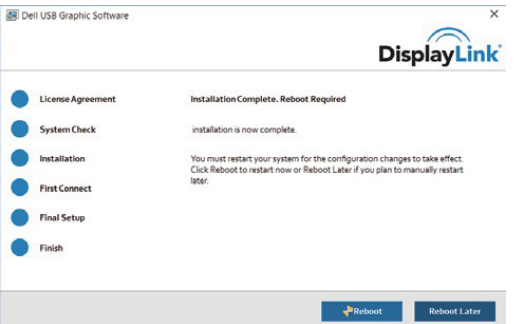

4- وصل محطة التثبيت الخاصة بك والأجهزة الطرفية بالحاسب الألي. \*يدعم المحول قدرة مخرج فيديو فردي بوجود اختيار منفذين: HDMI ×1 أو VGA×1

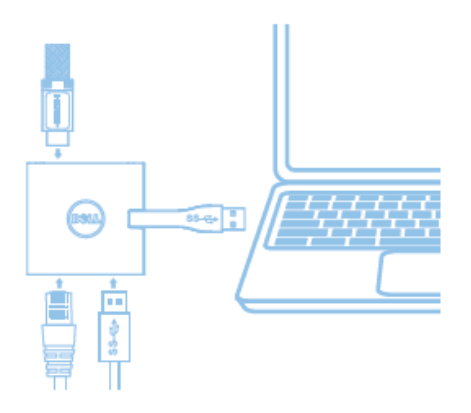

## DisplayLink فَائِمة إدارة ديسبلاي لينك

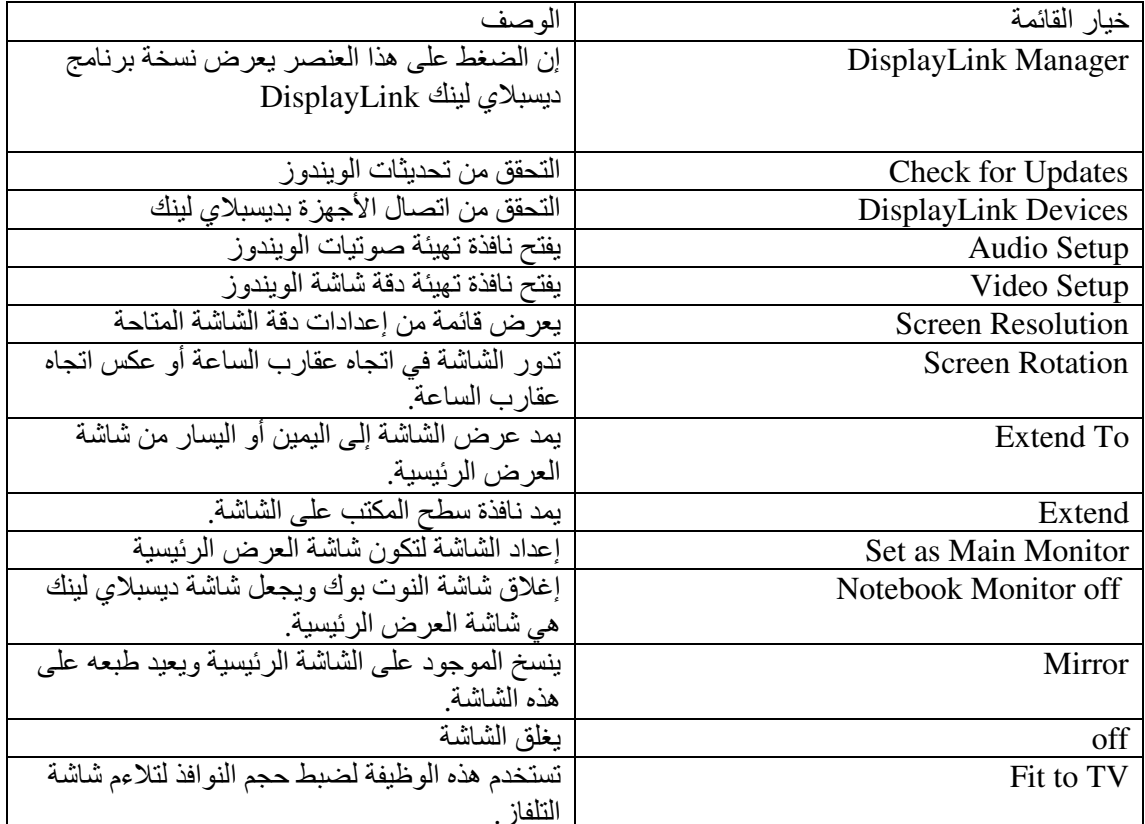

#### إعداد الشاشة في الوضع الممتد extended mode

1- اضغط أيقونة ديسبلاي لينك DisplayLink. ليد

2- اختار نمديد (extend).

يمند الجهاز الآن في الاتجاه الذي كان عليه في المر ة الأخير ة التي كانت الشاشة فيه في هذا الوضع للمزيد من التحكم، استخدم القائمة الفرعية Extend To واختر أحد هذه الخيارات. هذا الأمر يضع الجهاز في وضع التمديد ويضعه على يسار أو يمين أو أعلى أو أسفل الشاشة الرئيسية (الأساسية)

### إعداد الشاشة في وضع المرآة mirror mode

- 1- اضغط أيقونة ديسبلاي لينك DisplayLink. لحت
	- 2- اختار مرأة (Mirror).

تُنسخ إعدادات دقة الشاشة، و عمق الألوان ومعدل التحديث الخاص بالشاشة الرئيسية على الشاشة المتصلة بجهاز ديسبلاي لينك USB جرافيكس DisplayLink USB Graphics.

#### تهيئة الملائمة للتلفاز

تظهر الواجهة التالية:

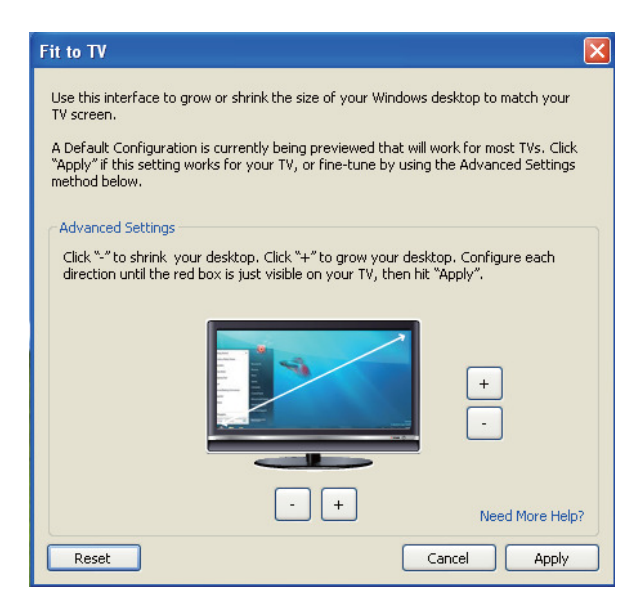

2- كما أنك سترى أيضًا إطار أحمر على شاشة ديسبلاي لينك DisplayLink يوضح الإطار الأحمر حجم النافذة الجديدة لسطح المكتب. استخدم أدوات التحكم "+" و"-" للملائمة إلى TV GUI.

يرجى تغيير حجم الإطار الأحمر حتى يتواءم مع شاشة التلفاز

ملحوظة: إن التهيئة الأقل لحجم الإطار يمكن تحقيقها بالضغط على مفتاح التحكم CTRL والضغط على "+" و"-".

3- بمجرد وجود الإطار الأحمر على حواف شاشة التلفاز ، اضغط تطبيق لإعادة تحديد حجم نافذة سطح المكتب.

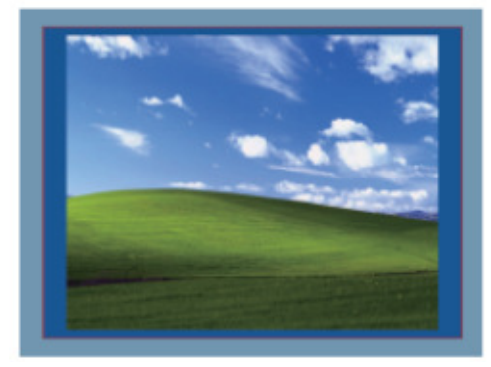

# دليل استكشاف الأخطاء وإصلاحها لمحول ديل 1-4 (DA100)

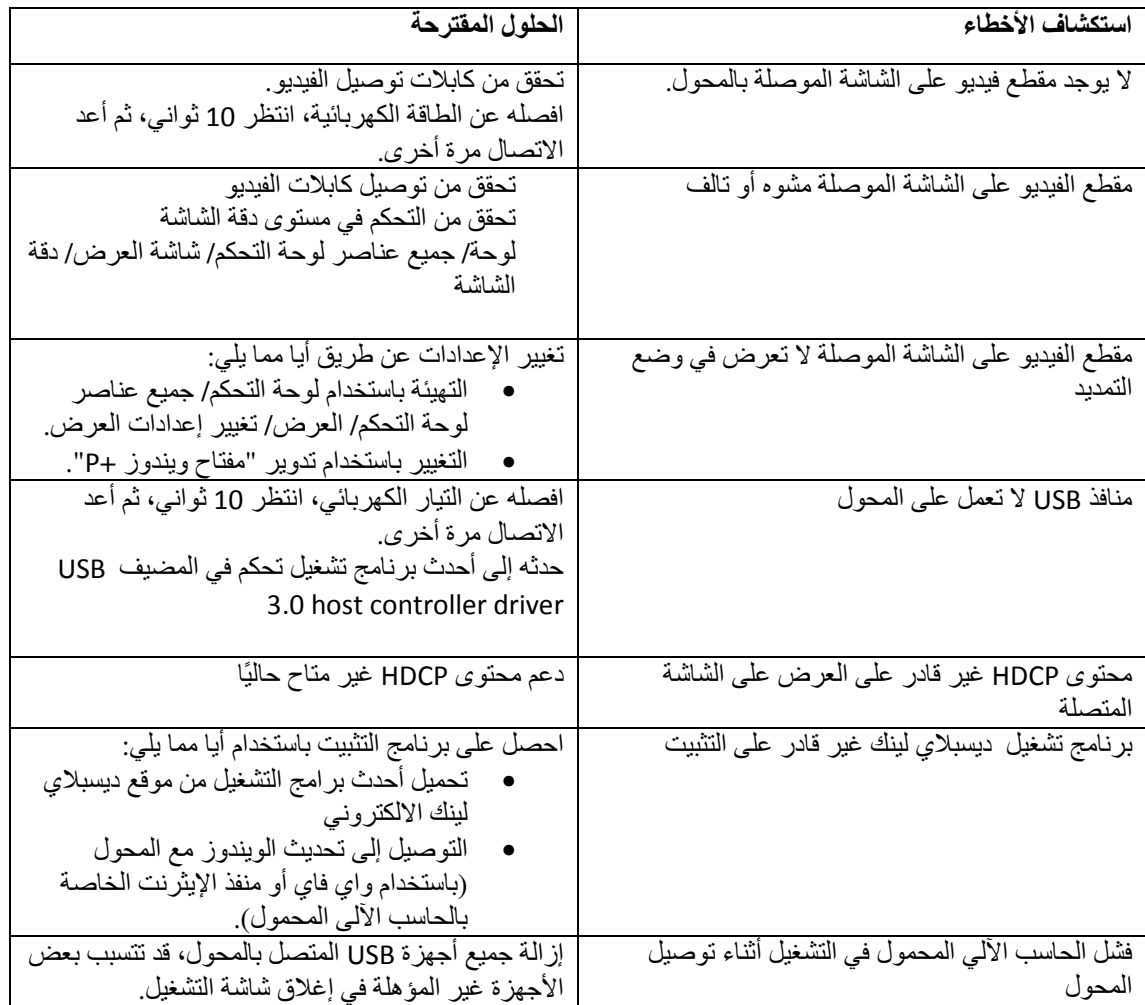

#### معلومات تنظيمية

محول ديل 1-4 (DA100) يتوافق مع قواعد FCC/CE و الالتزام بالقواعد التنظيمية، والهندسية، والشؤون البيئية في جميع أنحاء العالم

### الاتصال بشركة ديل<sup>.</sup>

- 1- يرجى زيارة موقع www.dell.com/support<br>2- اختر تصنيف الدعم الخاص بك
	-
- 3- اختر الخدمة المناسبة أو رابط الدعم بناء على احتياجك

أو يمكنك زيارة: ./http://www.displaylink.com/support